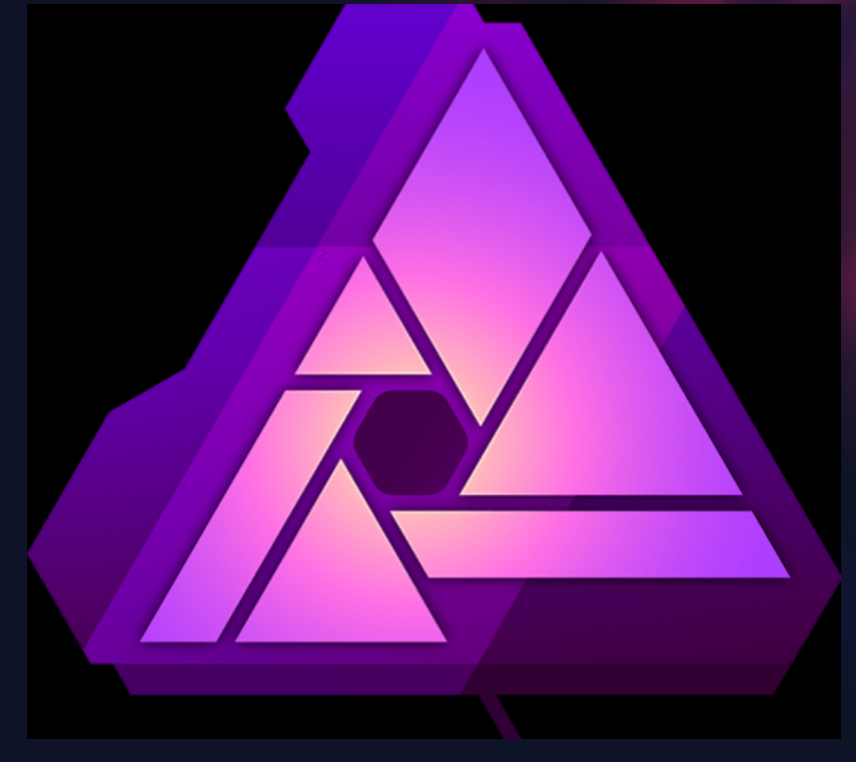

# INTRODUCTION TO AFFINITY PHOTO

YPS September 2022 BILL D'ARCY

#### AGENDA

- COMPARISON TO PHOTOSHOP
- WHAT AFFINITY CAN DO
- THE WORKSPACE
- PERSONAS
- LAYERS
- WORKFLOW
- CHANGE FROM ADOBE
- LIVE EXAMPLES

## AFFINITY vs PHOTOSHOP

#### • AFFINITY

- One Off Purchase
- Photo editing
- RAW Conversion
- Printing
- Purchase brushes & actions
- Native file *.afphoto*
- Exports (save as)
	- PSD (open & export)
	- jpeg
	- tiff (8 & 16 bit)
- On line tutorials & help
- Photoshop plug in support

#### • PHOTOSHOP

- Monthly subscription
- Photoshop & Lighroom
- 20GB Creative Cloud
- Portfolio web site
- Photo editing
- RAW conversion
- Printing
- Free access to actions & brushes
- Native file type *.PSD*
- Save as
	- jpeg
	- tiff 8 & 16 bit
- On line tutorials & help

## WHAT AFFINITY CAN DO

- RAW processing and conversion
- Image editing
- Mono conversion
- Noise reduction
- Sharpening
- Layers
- Masking
- Focus Stacking
- HDR
- Panorama
- ICC Profiles
- Basically everything Photoshop can do
- Not replacement for Lightroom

#### CHANGE FROM ADOBE

- Lightroom Catalogues will be lost, including all image editing done exclusively in Lightroom.
- Save all important images as either jpeg or tiff before cancelling contract
- Affinity is **not** a replacement for Lightroom
- Once you have decided to change and have cancelled the Adobe contract you can delete the Lightroom catalogues and recover a lot of disk space - (many Gb)

#### PHOTOSHOP TO AFFINITY

- Learning new interface and editing
- Everything that could be done in Photoshop can be done in Affinity - some are even easier.
- Suggest install Affinity before cancelling Adobe just to make sure you are happy with the change.

### AFTER LIGHTROOM?

- For Nikon users NX Studio is option
	- Replaced NX View and NX Capture
	- Image viewing and editing in one package
	- relatively easy to use
	- allows all camera settings to be applied to RAW images (Picture Controls and D-Lighting)
	- Better (quicker?) than Lightroom for RAW processing
	- Not as good for cataloguing

#### CHANGE FROM ADOBE

- ASSUMING CURRENT SET UP
	- Lightroom and Photoshop
- **• Most important**
	- **– Check your contract (normally annual contract)**
	- **– Only cancel just before the end date – If not you will have to pay the balance**
- Once you have decided to change you need to plan and prepare
- Allow time for the change over

### CAPTURE ONE

- No longer offers free versions
- RAW conversion and editing
- £24/month / £179/year / £299 perpetual
- Image editing
- Replacement for Photoshop and Lightroom
- File management similar to Lightroom
- Beware when downloading trials of Capture One
	- it will create sidecar (.xmp) files for ALL your images and these will remain on the hard drive even after trial has been uninstalled.

#### ALTERNATIVES TO LIGHTROOM

- For Canon Users
	- Digital Photo Professional
- For Sony Users
	- Sony RAW viewer
- For Fuji Users
	- Fujifilm X RAW Studio
- Darktable
	- Direct competitor to Lightroom FREE
- Rawtherapee
	- Advanced and comprehensive Free

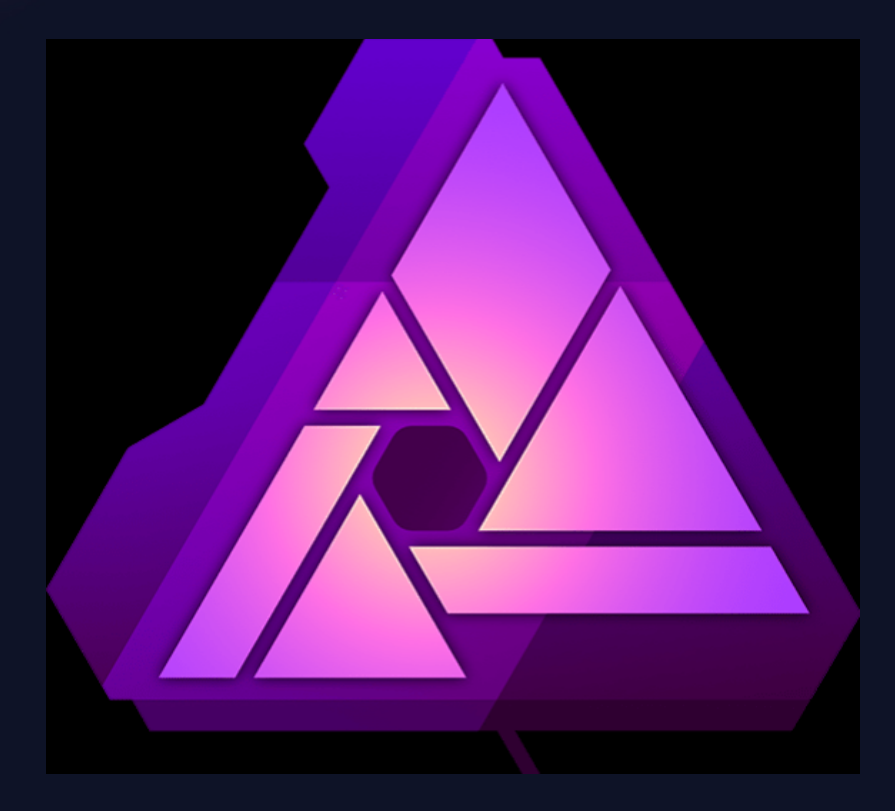

# Using Affinity

#### PERSONAS

• Photo Persona: – All photo editing, transform, effects • Liquify Persona: – Warping of images • Develop Persona: – Raw editing and conversion • Tone Mapping Persona: – HDR processing • Export Persona: – Saving as different file types

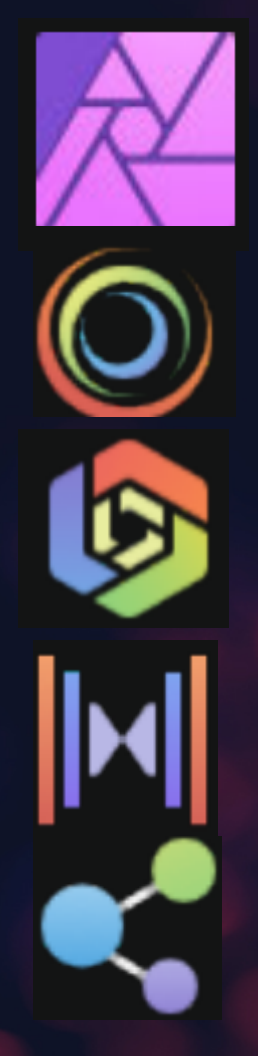

### USER INTERFACE

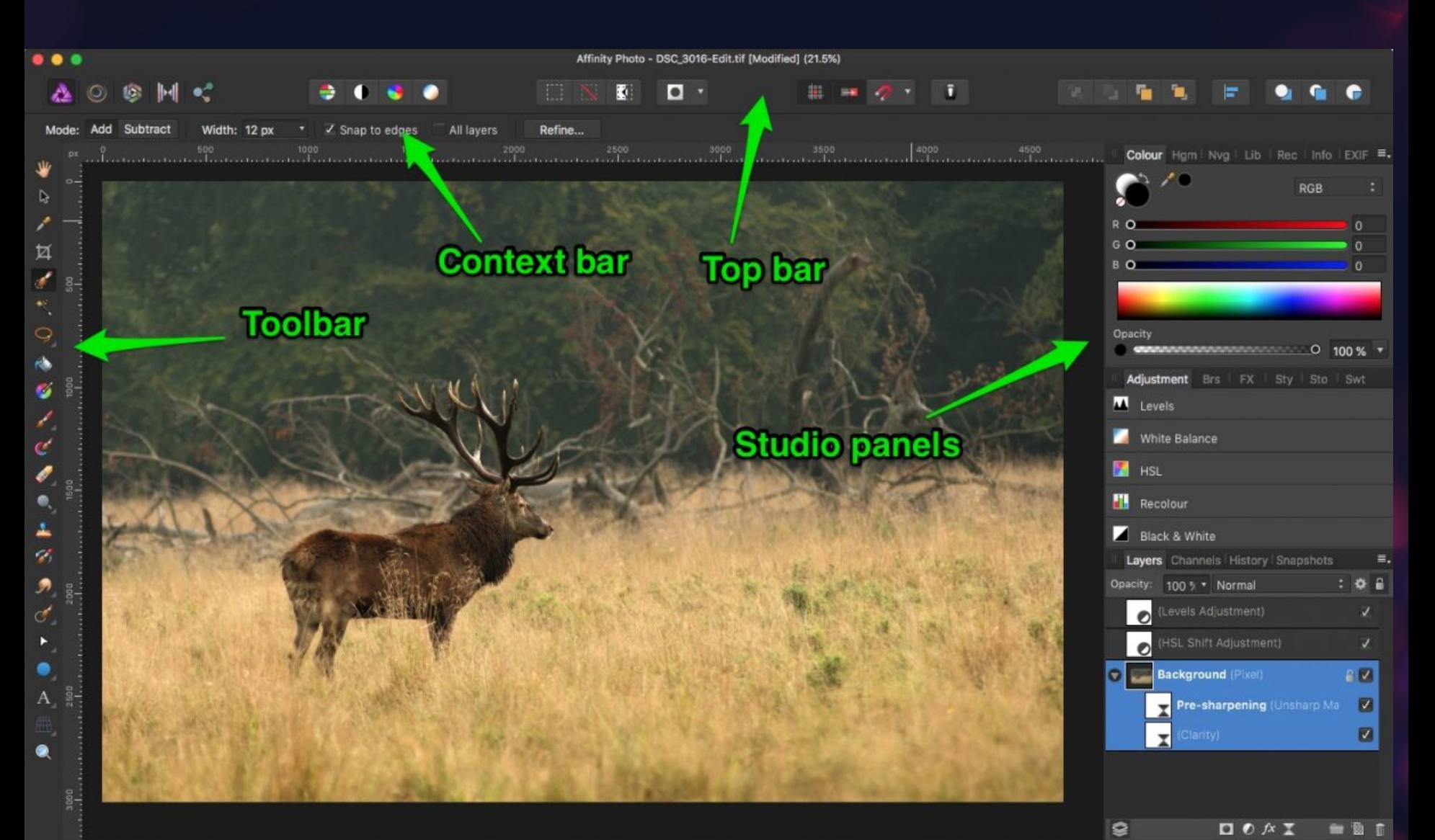

#### Layers & Layer Types

- Image Layer – original image
- Pixel Layer – Raster layer for pixel based editing
- Adjustment Layer
	- Similar to Photoshop adjustment layer
- Fill Layer
	- Similar Photoshop
- Live Filter Layer
	- Non destructive and editable live filters
- Vector Layer
	- For text etc.

#### Workflow (assume RAW capture)

- Open RAW file in Affinity (Develop Persona)
- Edit RAW image
	- Highlights / shadows / white balance
	- Lens corrections
	- Levels / dust removal / etc...
- Edit image uaing Photo Persona
- Save as .afphoto
- Export as .tiff or .jpeg
- Print from Affinity